# **TERMISTOR JAKO TERMOMETR**

Celem ćwiczenia jest szczegółowe prześledzenie standardowej procedury budowy i kalibracji przyrządu pomiarowego.

### **WYMAGANIA TEORETYCZNE**

Prawa Ohma i Kirchhoffa – dzielnik napięcia.

# **ZADANIE DOMOWE**

### *obowiązkowe przed przystąpieniem do wykonania pomiarów*

a) Zależność oporności *r* typowego termistora od temperatury absolutnej *T*, z dobrym przybliżeniem, opisuje zależność:

$$
r = r_{\infty} \exp\left(\frac{B}{T}\right),\tag{1}
$$

gdzie *B* jest stałą materiałową termistora. Zaproponuj postać transformacji zmiennych zależnej *r* (oporu) i niezależnej *T* (temperatury) sprowadzającej to wyrażenie do postaci liniowej  $y = ax + b$ , w której *y* jest nową zmienną zależną, a *x* nową zmienną niezależną. Podaj związek między parametrami *a* oraz *b* i parametrami *B* i *r*<sub> $\infty$ </sub> termistora.

b) W typowych czujnikach temperatury, termistor wykorzystany jest jako element dzielnika napięć (rys. 1). Oblicz spadek napięcia na termistorze oraz udowodnij, że w punkcie przegięcia krzywej  $V(T) \, (\frac{d^2 V}{dT^2})$  $\frac{a \nu}{dT^2}$ = 0) zachodzi związek:

$$
R = r_{\infty} \frac{B - 2T_0}{B + 2T_0} \exp\left(\frac{B}{T_0}\right).
$$
\n
$$
\mathcal{E} \underbrace{\begin{bmatrix} I & R \\ \frac{1}{T_0} & \frac{1}{T_0} \\ \frac{1}{T_0} & \frac{1}{T_0} \\ \frac{1}{T
$$

Rysunek 1. Schemat dzielnika napięć

### **INSTRUKCJA**

#### **Układ pomiarowy**

Masz do dyspozycji:

- naczynie o pojemności około 200 ml;
- termoparę typu J podłączoną do komputera za pomocą złącza NI USB-TC01;
- termistor w aluminiowej rurce z wyprowadzonymi przewodami; termistor to obiekt o rozmiarze kilku milimetrów umieszczony i zalany żywicą na końcu rurki;
- płytkę drukowaną służącą do budowy dzielnika napięć;
- urządzenie do akwizycji danych NI myDAQ;
- miernik uniwersalny do monitorowania napięcia zasilającego;
- zestaw oporników;
- przewody;
- gorącą wodę i lód.

W trakcie pomiarów obchodź się bardzo ostrożnie z naczyniem z wodą – woda o temperaturze 80°C – 90°C jest gorąca. Naczynie ustaw z dala od Ciebie, aby niechcący go nie potrącić, staraj się nim nie poruszać, a gdy woda stygnie, nie okładaj go lodem lub ręcznikami nasączonymi zimną wodą – pozwól, aby proces stygnięcia przebiegał autonomicznie – bez Twej interwencji i jakikolwiek zakłóceń.

Zanotuj numer termistora, który otrzymałeś (numer ten podaj w opisie ćwiczenia).

#### **Wyznaczanie charakterystyki temperaturowej termistora**

Korzystając z programu *Termistor* ustaw cyfrowy miernik uniwersalny w urządzeniu myDAQ do pomiaru oporności i podłącz do termistora. Zanotuj temperaturę i oporność termistora w warunkach temperatury pokojowej.

Napełnij naczynie gorącą wodą. Umieść termistor i termoparę w wodzie. Zadbaj, aby termistor i czujnik termopary znalazły się możliwie blisko siebie i oba elementy były zanurzone w wodzie – wypełnienie naczynia do ok. 1/4 wysokości powinno to zapewnić – zbyt duża ilość wody jest niewygodna, bo naczynie będzie wolniej stygło, a to, przy skończonym czasie pomiaru, zawęzi badany obszar temperatur. Nim rozpoczniesz zapisywanie pomiarów, poczekaj aż termometr zacznie definitywnie wskazywać malejącą wartość temperatury. Wygodne może tu być obserwowanie wskazań oporu termistora. Uruchom zapisywanie pomiarów temperatury stygnącej wody i oporności termistora przy zmianie temperatury o 1°C. Prowadź pomiary przez 20 minut. Jednocześnie wybrane punkty pomiarowe nanoś na wykres przedstawiający zależność logarytmu temperatury od odwrotności temperatury bezwzględnej umieszczonym na rys. A1 w Aneksie tej instrukcji.

W programie obsługującym pomiary wstrzymaj zapisywanie pomiarów (przyciskiem pauzy). Napełnij naczynie zimną wodą z kranu i dodaj pewną ilość lodu. Tak dobierz proporcje wody i lodu, aby po wymieszaniu i **całkowitym** stopieniu lodu, woda miała mniej niż 10°C. I tu, jak poprzednio, zbyt duża ilość wody jest niewygodna, bo naczynie będzie wolniej się ogrzewało, a to, przy skończonym czasie pomiaru, zawęzi badany obszar temperatur. Nim rozpoczniesz ponowne zapisywanie pomiarów, poczekaj aż temperatura zacznie definitywnie rosnąć. Uruchom ponownie zapisywanie pomiarów, ponownie nanosząc na ten sam wykres wybrane punkty pomiarowe. Zakończ, gdy czas wykonywania pomiarów przekroczy 20 minut.

#### **Wyznaczanie optymalnych parametrów układu do kalibracji termistora**

Wykorzystując wyniki zadania domowego oraz wykonywany w trakcie pomiarów wykres, wyznacz szacunkowe oceny parametrów  $r_{\infty}$  i *B* termistora. W tym celu nanieś na rysunek niektóre ze zmierzonych wartości temperatury i oporności termistora (nie wykorzystuj wszystkich danych – wystarczy, że użyjesz po kilka punktów danych z obszaru wyższych i niższych temperatur), dopasuj "na oko" – za pomocą linijki – linię prostą do danych, wyznacz parametry tej linii prostej i na tej podstawie wyznacz oceny parametrów termistora. Oceny te winny wyjść, w przybliżeniu, miedzy 3500 K a 4000 K dla parametru *B* oraz około 1  $\Omega$  dla parametru *r*.

Wykorzystując znalezione szacunkowe oceny parametrów  $r_{\infty}$  i *B* termistora, oraz wyniki zadania domowego, wyznacz ocenę wartości *R* oporu dzielnika dla temperatury  $t_0 = 65^{\circ}$ C. Skorzystaj z wykresu na rysunku A.2 (w aneksie) lub kalkulatora. Wartość oporności referencyjnej dzielnika powinna zawierać się, w przybliżeniu, między 10 k $\Omega$  a 50 k $\Omega$ .

# **Budowa i kalibracja termometru**

Z otrzymanego zestawu oporników wybierz ten, który najlepiej odpowiada wartości obliczonej dla *t*<sup>0</sup> = 65°C. Wykorzystując płytkę, zgodnie ze schematem przedstawionym na rysunku 2, zbuduj dzielnik napięcia, którego elementami są opornik i termistor oraz uniwersalny miernik cyfrowy w urządzeniu myDAQ pozwalający mierzyć napięcie na termistorze. Napełnij naczynie gorącą wodą i wstaw do naczynia termistor i termometr. Po sprawdzeniu przez prowadzącego zajęcia poprawności połączeń elektrycznych układu, podłącz do układu dzielnika zasilanie 15 V z odpowiednich wyprowadzeń urządzenia myDAQ oraz podłącz miernik uniwersalny do monitorowania napięcia zasilającego. Zanotuj wartość tego napięcia. Wykonaj pomiary z gorącą wodą jak przy zdejmowaniu charakterystyki temperaturowej. Notuj wartości: temperatury, napięcia na termistorze i napięcia zasilania nie dłużej niż przez 30 minut. Obserwuj, od czasu do czasu, wskazania miernika napięcia na zasilaczu. Odnotuj charakter i rozmiar obserwowanych zmian napięcia.

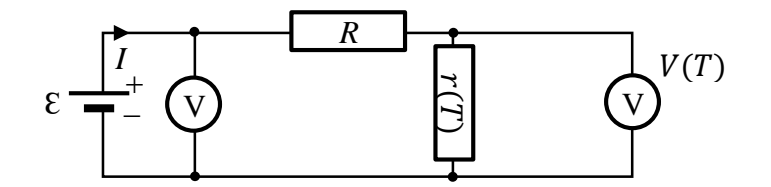

Rysunek 2. Schemat układu pomiarowego.

# **RAPORT KOŃCOWY**

Raport końcowy, przygotowany zgodnie z ogólnymi zasadami podanymi we wzorcu, powinien zawierać w części odnoszącej się do analizy danych i dyskusji:

- 1. Dla charakterystyki temperaturowej termistora wyznaczenie metodą najmniejszych kwadratów ocenę współczynników *B* i  $r_{\infty}$  termistora oraz ich niepewności oraz ocenę ich kowariancji i współczynnika korelacji (podaj postać minimalizowanej funkcji i jasno zdefiniuj wszystkie występujące w niej wielkości), przyjmij, że temperatura mierzona wzorcową termoparą znana jest dokładnie, natomiast niepewność pomiaru oporu przyjmij zgodnie z charakterystyką miernika myDAQ.
- 2. Dla temperatury  $t_0 = 65^{\circ}$ C ocenę optymalnego oporu referencyjnego *R* w dzielniku napięcia zgodnie ze wzorem (2) wraz z jego niepewnością.
- 3. Wartość oporu wybranego opornika użytego do dzielnika napięcia oraz odpowiadającą temu opornikowi temperaturę  $t_0$ .
- 4. Dla zależności napięcia na termistorze od temperatury wyznaczenie metodą najmniejszych kwadratów ocenę parametrów tej zależności wraz z ich niepewnościami i kowariancją oraz testem  $\chi^2$  (podaj postać minimalizowanej funkcji i jasno zdefiniuj wszystkie występujące w niej wielkości), przyjmij, że temperatura mierzona wzorcową termoparą znana jest dokładnie, natomiast niepewność odczytu napięcia przyjmij zgodnie z charakterystyką miernika myDAQ.
- 5. Ocenę parametrów zależności odwróconej wraz z ich niepewnościami i kowariancją.
- 6. Wyznaczoną wartość temperatury wraz z jej niepewnością dla arbitralnie wybranej przez Ciebie przykładowej wartości napięcia. Przyjmij niepewność wyznaczenia napięcia zgodnie z charakterystyką miernika myDAQ.

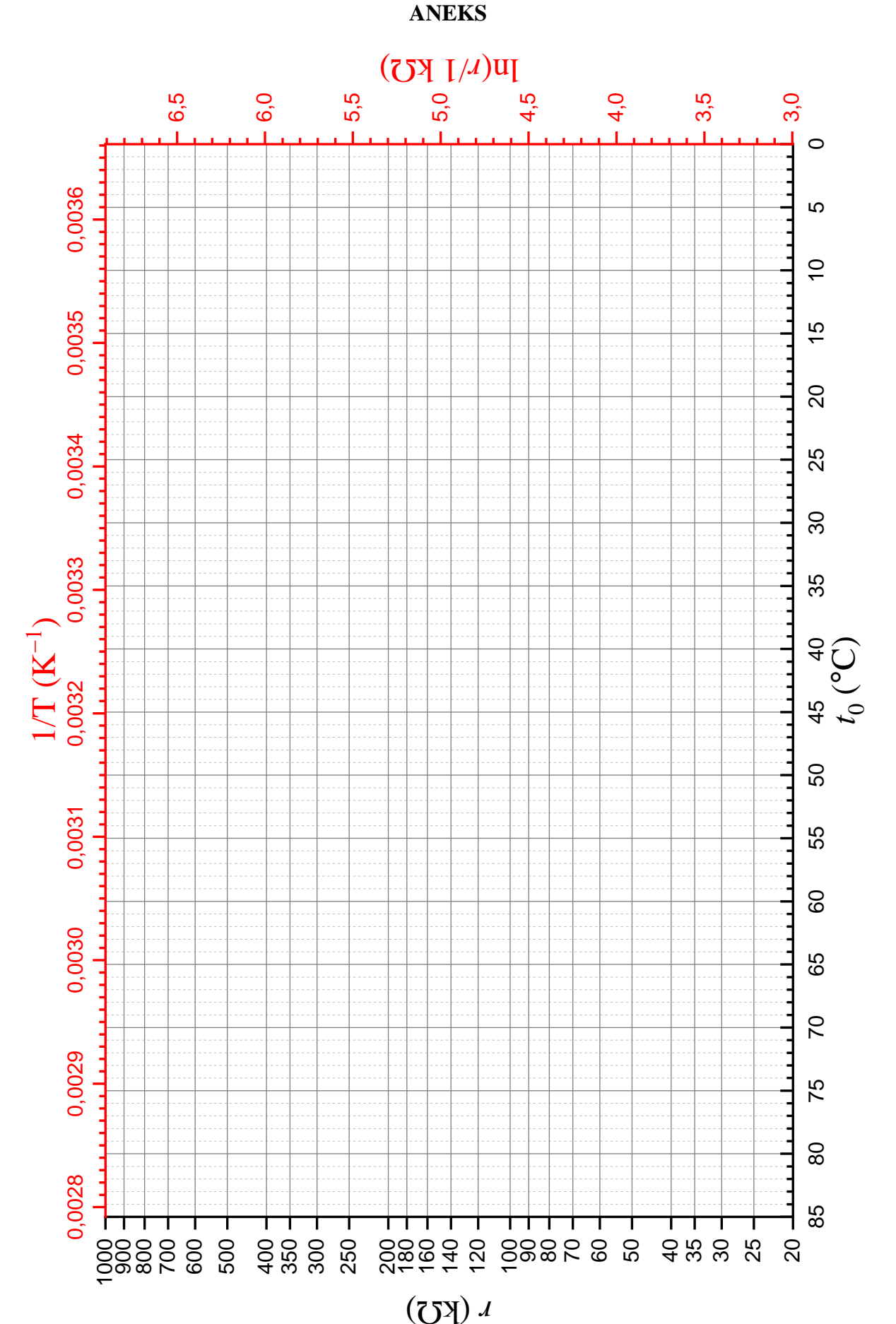

Rysunek A.1 Zależność oporu termistora od temperatury

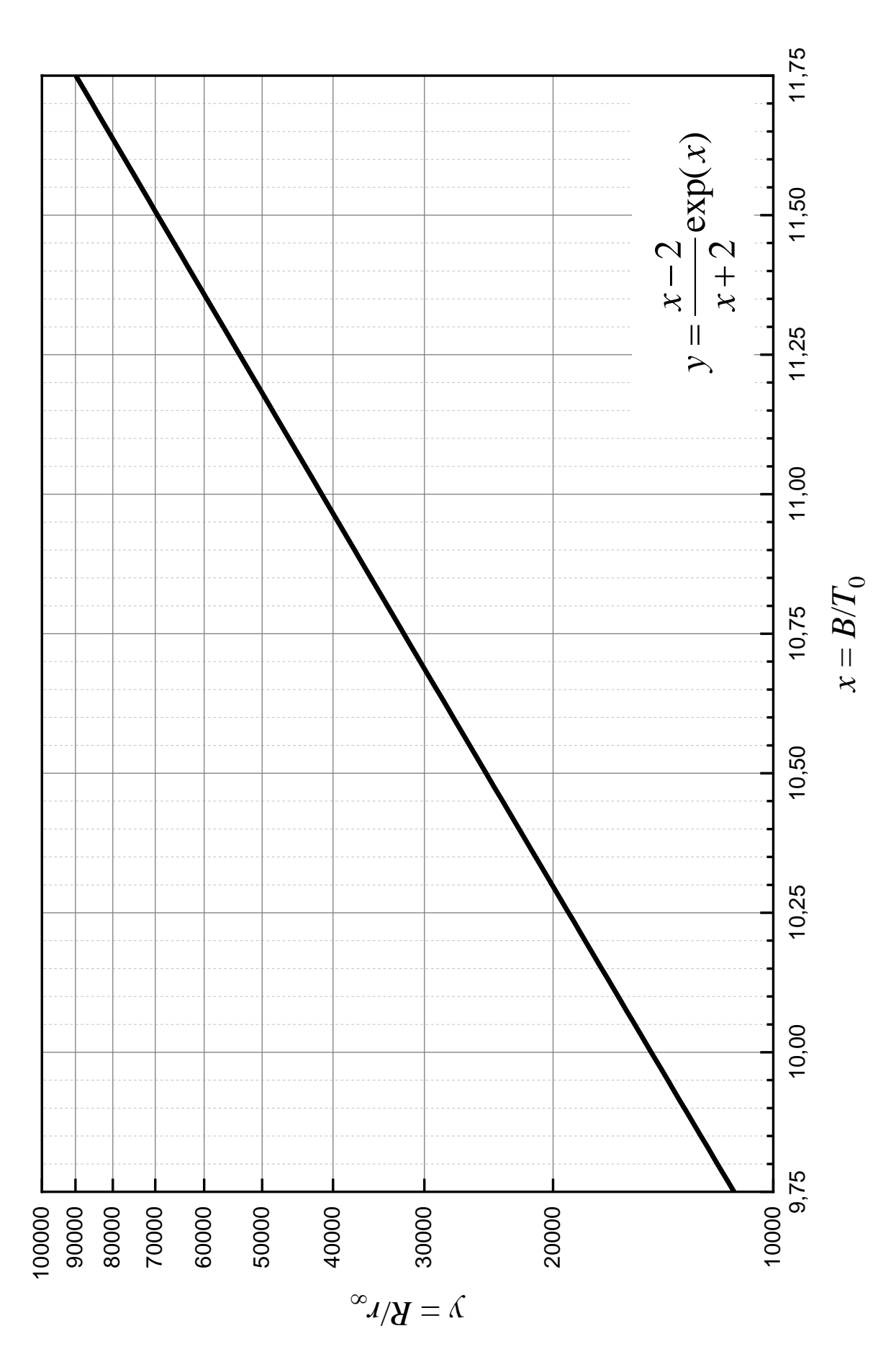

Rysunek A.2 Zależność  $R/r_{\infty}$  od  $B/T_0$ , zgodnie ze wzorem (2).

# **WNIOSKI Z PODSTAW ANALIZY DANYCH POMIAROWYCH**

W przypadku zależności pierwotnej:  $U = ht + g$ oceny parametrów, ich niepewności i kowariancja wyznaczonych odpowiednio:

$$
h \pm u_h, g \pm u_g, c_{hg}
$$

 $G = -\frac{g}{h}$ ℎ

Zależność odwrócona ma postać:

$$
t = H U + G
$$

gdzie oceny parametrów tej zależności wynoszą:

$$
H = \frac{1}{h}
$$

Zaś niepewności tych ocen:

$$
u_H^2 = \left(\frac{\partial H}{\partial h}\right)^2 u_h^2 + \left(\frac{\partial H}{\partial g}\right)^2 u_g^2 + 2 \frac{\partial H}{\partial h} \frac{\partial H}{\partial g} c_{hg} = \frac{1}{h^4} u_h^2
$$
  

$$
u_G^2 = \left(\frac{\partial G}{\partial h}\right)^2 u_h^2 + \left(\frac{\partial G}{\partial g}\right)^2 u_g^2 + 2 \frac{\partial G}{\partial h} \frac{\partial G}{\partial g} c_{hg} = \frac{g^2}{h^4} u_h^2 + \frac{1}{h^2} u_g^2 - 2 \frac{g}{h^3} c_{hg}
$$

a ich kowariancja:

$$
c_{HG} = \frac{\partial H}{\partial h} \frac{\partial G}{\partial h} u_h^2 + \frac{\partial H}{\partial g} \frac{\partial G}{\partial g} u_g^2 + \frac{\partial H}{\partial h} \frac{\partial G}{\partial g} c_{hg} + \frac{\partial H}{\partial g} \frac{\partial G}{\partial h} c_{gh} = \dots = -\frac{g}{h^4} u_h^2 + \frac{1}{h^3} c_{hg}
$$

Niepewność temperatury wyznaczonej na podstawie zmierzonego napięcia:

 $\overline{a}$ 

$$
u_t^2 = \left(\frac{\partial t}{\partial H}\right)^2 u_H^2 + \left(\frac{\partial t}{\partial G}\right)^2 u_G^2 + \left(\frac{\partial t}{\partial V}\right)^2 u_V^2 + 2 \frac{\partial t}{\partial H} \frac{\partial t}{\partial G} c_{HG} + 2 \frac{\partial t}{\partial G} \frac{\partial t}{\partial V} c_{GV} + 2 \frac{\partial t}{\partial H} \frac{\partial t}{\partial V} c_{HV} = \cdots
$$
  
=  $\frac{1}{h^2} u_V^2 + \frac{t^2}{h^2} u_h^2 + \frac{1}{h^2} u_g^2 + \frac{2t}{h^2} c_{hg}$ 

# **OBSŁUGA PROGRAMU Termistor**

Program *Termistor* służy do jednoczesnego pomiaru odczytów temperatury odczytywanej z termopary podłączonej do urządzenia USB-TC01 lub z urządzenia do akwizycji danych myDAQ oraz odczytów uniwersalnego miernika cyfrowego z urządzenia do akwizycji danych myDAQ.

Okno programu podzielone jest na pięć paneli.

![](_page_6_Figure_4.jpeg)

- 1. **Wyświetlacz** z aktualnym odczytem termopary i miernika cyfrowego.
- 2. **Measurement Settings** pozwalającym na zmiany ustawień pomiaru.

Przyciski  $\mathbf{v} = \mathbf{v} \cdot \mathbf{A} = \mathbf{A} \cdot \mathbf{A}$  pozwalają na wybór trybu pomiaru uniwersalnego miernika cyfrowego. Rysunek **Banana Jack Connections** pokazuje na sposób podłączenia sond do miernika przy wybranym trybie pomiaru.

Przycisk **EXELUANG** uruchamia odczyt aktualnego wskazania mierników.

Opcja **Mode** pozwala na tryb wyboru zakresu (automatyczny lub ręczny).

Opcja **Range** wyświetla, a w przypadku ustawienia ręcznego wyboru zakresu pozwala na zmianę obecnego zakresu pomiarowego.

Opcja **Null Offset** ustawia zero na aktualnie odczytywanej wartości.

3. **Saving Options** pozwalającym na ustawienia parametrów zapisu do pliku.

Kontrolka **Temperature change** ustawia skok temperatury powyżej którego odczytana wartość będzie zapisana do pliku.

Przycisk włącza/wyłącza zapisywanie danych do pliku. Włączenie zapisu powoduje stworzenie nowego pliku pomiarowego zgodnie z nazwą podaną w polu **Filename**. W przypadku gdy plik o podanej nazwie już istnieje zostanie mu zmieniona nazwa na *backup*.

Przycisk W wstrzymuje zapisywanie danych do pliku. Po wyłączeniu wstrzymania dane są dopisywane pliku określonego w polu **Filename**.

4. **Instrument Control** pozwala na wybór podłączonych urządzeń. Panel ten jest niedostępny do edycji w trakcie pomiarów.

Kontrolka **Digital Multimeter** pozwala na wybór urządzenia do akwizycji danych. Urządzenia myDAQ są rozpoznawane przez komputer jako *myDAQx*, gdzie *x* jest numerem kolejnego urządzenia tego typu podłączonego do tego komputera.

Kontrolka **Thermocouple** pozwala na wybór urządzeń do odczytu temperatury. Aby wybrać odczyt temperatury z urządzenia USB-TC01 należy wybrać urządzenie o nazwie *Devx*, gdzie *x* jest numerem kolejnego urządzenia tego typu podłączonego do tego komputera.

W przypadku podłączenia jednego urządzenia każdego typu do danego komputera, wybór urządzeń powinien przebiec automatycznie. Jeśli tak się nie stało, należy sprawdzić czy urządzenia są podłączone prawidłowo do komputera. W przypadku podłączonej większej liczby urządzeń, wyboru odpowiedniego przyrządu pomiarowego należy dokonać samodzielnie.

Kontrolka **TC Type** pozwala na wybór typu podłączonej termopary (J lub K)

5. Wykres przedstawiający zależność wielkości odczytywanej na mierniku cyfrowym w funkcji temperatury w stopniach Celsjusza. Skale wykresu dobierane są automatycznie. Zmiana opcji osi możliwa jest w znajdującym się pod wykresem panelu skali. Czerwonym kolorem oznaczany jest kursor, którego położenie można odczytać w panelu kursora znajdującym się pod wykresem.

**Scale Panel**: Aby włączyć/wyłączyć automatyczny dobór skali należy kliknąć ikonkę W przypadku wyłączenia automatycznego doboru skali skalę można zmienić poprzez kliknięcie pierwszego i/lub ostatniego znacznika wybranej osi i ręczną zmianę jego wartości lub poprzez

kliknięcie przycisku <sup>IV</sup>. Przycisk<sup>V.VV</sup> pozwala zmienić m. in. format i dokładność liczb czy rodzaj skali (liniowy/logarytmiczny).

**Coursor Panel**: pokazuje aktualne wskazanie kursora. Po kliknięciu prawym przyciskiem myszy na nazwę kursora można m. in. zmienić jego wygląd, przywołać go na środek wykresu, utworzyć kolejne kursory. Kursor można przesuwać dowolnie po wykresie myszką, przy użyciu przycisków

dostępnych pod wykresem lub poprzez ręczną zmianę wartości kursora w okienku odczytu.